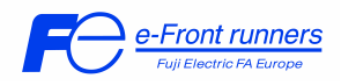

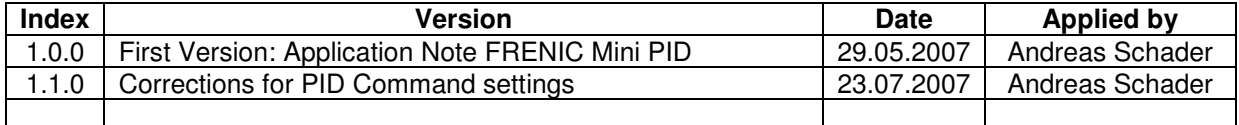

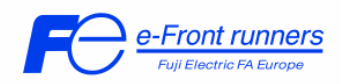

# **Einstellung einer PID Regelung mit Umrichtern der FRENIC Mini Serie**

# **1. Einleitung**

Dieses Dokument beschreibt, wie Sie die PID Regelung eines FRENIC MINI für die Regelung ihrer Applikation, z.B. Druckregelung mit einer Pumpe wobei der Pumpenmotor von dem Umrichter geregelt wird, einzustellen haben.

## **2. Vorbereitung**

Bevor die PID Regelung eingestellt werden kann müssen einige Punkte überprüft werden. Als Beispiel: hier eine Applikation mit Drucksensoren.

- Ist der Sensor für die Applikation geeignet? Als Beispiel, die Applikation soll einen Druck von 2 Bar im System aufweisen, dann muss der Sensor mehr als diese 2 Bar messen können. Als Richtwert gilt das 1.5 fache des erwarteten Systemdruckes hier 3 Bar.
- Ist der Sensor für den Gebrauch mit FRENIC Mini geeignet? Der FRENIC Mini hat 0-10V und 4-20mA Eingänge.

## **3. PID Grundlagen**

3.1 PID grundlegendes Konzept.

Ein PID Regler ist eine Regelungsstruktur die versucht eine Regelgröße (Druck, Flussrate, Temperatur,…) auf einen vorgegebenen Wert auszuregeln, dieser wird PID Prozessbefehl oder **PID Sollwert** genannt. Um dieses zu tun benötigt der Regler Informationen über den aktuellen Status des Systems in Form eines Messwertes eines geeigneten Sensors (Druck, Fluss oder Temperatur Sensor). Dieses Signals wird **PID Rückführung** genannt. Diese Klasse von Regelungsstrukturen hat normalerweise 3 Anteile: Proportional (P), Integral (I) und Differential (D), diese müssen jeweils auf das reale System abgestimmt werden.

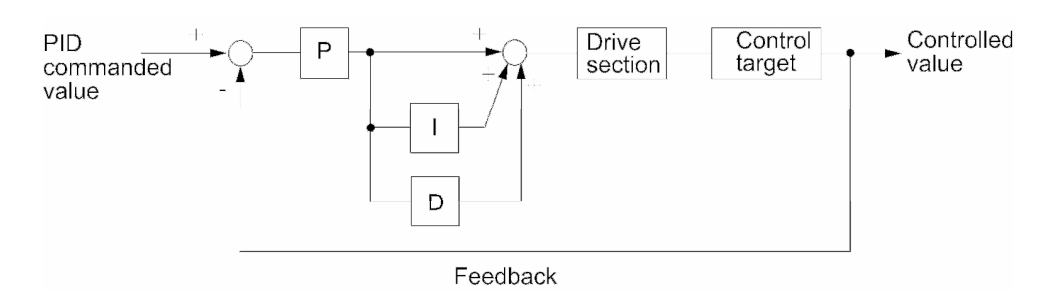

Bild 1. PID Regelstruktur.

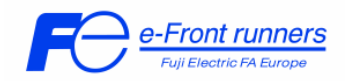

#### Was passiert in diesem Bild?

An dem Bild können Sie erkennen das von dem **PID Sollwert** der **PID Rückführungswert** subtrahiert wird und ein Differenzsignal erzeugt wird. Sind **PID Sollwert** und **Rückführungswert** gleich ist keine Korrektur nötig und der Umrichter wird seine Ausgangsfrequenz nicht ändern. Ist der **PID Sollwert** größer als der Rückführungswert ist das Differenzsignal positiv und der Umrichter wird seine Ausgangsfrequenz solange erhöhen bis **PID Sollwert** und **PID Rückführung** gleich sind. Dies ist ein kontinuierlicher Prozess. Sobald eine Differenz zwischen **Sollwert**  und **Rückführung** erkannt wird, wird die Ausgangsfrequenz dementsprechend angepasst.

- **PID Sollwert** = **PID Rückführung** => keine Änderung der Ausgangsfrequenz.
- **PID Sollwert** > **PID Rückführung** => die Ausgangsfrequenz wird **erhöht**
- **PID Sollwert** < **PID Rückführung** => die Ausgangsfrequenz wird **abgesenkt**

Dies ist ein einfaches Beispiel für einen solchen Prozess. In der Realität wird immer eine verzögerte Reaktion des Prozesses **(Rückführungswert)** auf die Änderung der Frequenz zu beobachten sein.

## 3.2 P-Anteil

Der P-Anteil des PID Reglers ist der proportionale Anteil. Das bedeutet, dass die Wirkung des P-Anteiles nur von der momentanen Differenz zwischen Sollwert und Rückführung abhängig ist. Der Nachteil eines nur P Reglers ist, dass je stärker sich das Rückführungssignal dem Sollwert annähert, desto geringer wird die Korrektur durch den Regler und verlangsamt damit das Regelverhalten, in der Theorie wird der Sollwert nie erreicht.

#### 3.3 I-Anteil

Mit dem I (Integrator) Anteil, kann ein Problem des P – Reglers, das Nichterreichen des Sollwertes, gelöst werden. Der I-Anteil integriert die Differenz zwischen Sollwert und Rückführung. Auch bei kleinen Differenzen wird nach einiger Zeit das Korrektursignal groß genug um den Fehler zwischen Sollwert und Rückführung zu korrigieren.

#### 3.4 D-Anteil

Der D (Differential) Anteil des Reglers löst ein weiteres Problem des P – Reglers. Da das Korrektursignal niemals größer sein kann als die Differenz des Sollwertes zur Rückführung kann der D Anteil diese Differenz kurzzeitig verstärken und damit die Reaktion des Reglers beschleunigen. Es wird allerdings nicht empfohlen diesen Teil des Reglers zu nutzen, außer es wird kein gutes Regelverhalten mit P und I Regelung erzielt.

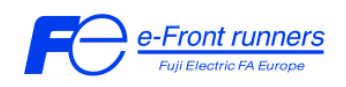

# **4. Anleitung zum Einstellen des PID-Reglers mit FRENIC Mini**

Viele Bücher und Software Pakete sind geschrieben worden um PID Regler zu erklären und zu simulieren. Aus diesem Grunde erhebt diese Applikationsbeschreibung keinen Anspruch auf Vollständigkeit. Diese Beschreibung soll ein Anhaltspunkt sein um eine PID Regelung einzurichten und Probleme zu vermeiden.

Um die PID Regelung einzurichten müssen sie 3 Schritte befolgen: 1<sup>ter</sup> Schritt: Grundlegende Einstellungen am Umrichter

Hierfür müssen Sie die folgenden Parameter einstellen:

Fundamentale Parameter:

F03. Maximal Frequenz 1. Diese Funktion bestimmt die maximale Ausgangsfrequenz für Motor 1 in Hz. Die Werkseinstellung ist 50Hz.

F04. Eckfrequenz 1.

.

Diese Funktion bestimmt die maximale Ausgangsfrequenz, in Hz, im Bereich des konstanten Drehmoments für Motor 1. Die Werkseinstellung ist 50Hz.

F05. Nennspannung 1 (bei Eckfrequenz 1). Mit dieser Funktion wird die Nennspannung des Motors 1 festgelegt. Zu beachten ist, dass die Ausgangsspannung des Umrichters nicht höher sein kann als die Eingangsspannung. Die Werkseinstellung ist 400V.

F06 Maximale Ausgangsspannung 1 Mit dieser Funktion wird der maximale Wert der Ausgangsspannung für den Motor 1 festgelegt. Zu beachten ist, dass die Ausgangsspannung des Umrichters nicht höher sein kann als die Eingangsspannung. Die Werkseinstellung ist 400V

F07 Beschleunigungszeit 1

Mit diesen Funktionen wird die Beschleunigungszeit vom Anlaufen bis zur maximalen Ausgangsfrequenz festgelegt. Für eine PID Regelung sollte dieser Wert möglichst klein sein, da diese sonst Instabilität verursachen könnte. Die Werkseinstellung ist 20.0 s.

F08. Verzögerungszeit 1

Mit diesen Funktionen wird die Verzögerungszeit von der maximalen Ausgangsfrequenz bis zum Stillstand festgelegt. Für eine PID Regelung sollte dieser Wert möglichst klein sein, da diese sonst Instabilität verursachen könnte. Die Werkseinstellung ist 20.0 s.

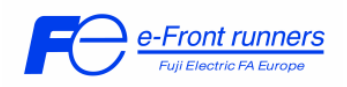

#### F09. Drehmomentanhebung 1

Diese Funktion wählt die Charakteristik der Last und die daraus resultierende Drehmomentanhebung aus.

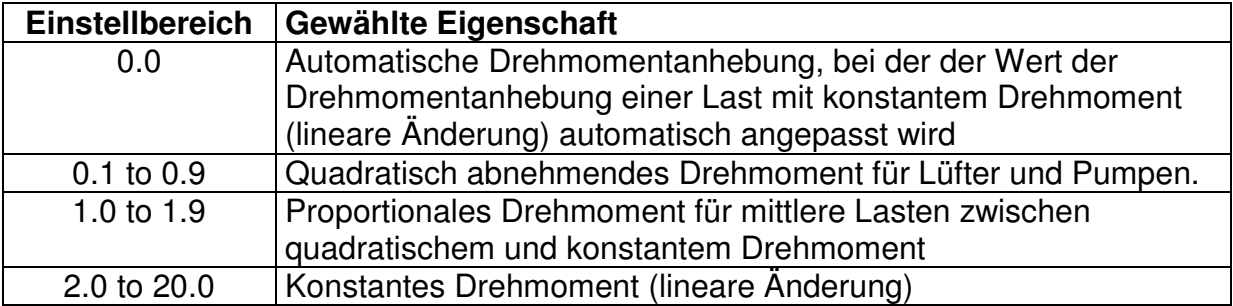

Die Werkseinstellung ist 0.0.

F15. Frequenzbegrenzer (Obere).

Diese Funktion bestimmt die obere Grenzfrequenz, in Hz. Die Werkseinstellung ist 70Hz.

F16. Frequenzbegrenzer (Untere).

Diese Funktion bestimmt die untere Grenzfrequenz, in Hz. Es wird empfohlen diesen Wert auf 0Hz einzustellen.

Die Werkseinstellung ist 0Hz.

Motor Parameter:

P01. Anzahl der Pole von Motor 1

Mit dieser Funktion wird die Zahl der Pole des Motors 1 eingegeben, der über den Frequenzumrichter gespeist wird. Wird diese Einstellung nicht vorgenommen, kann auf der LED-Anzeige eine falsche Motordrehzahl (Synchrondrehzahl) angezeigt werden.

Die Werkseinstellung ist 4.

P02. Leistung Motor 1

Werksseitig ist die Leistung des nominell eingesetzten Motors (die Nennleistung des Frequenzumrichters) eingestellt. Wird ein Motor mit einer anderen Leistung eingesetzt, so muss dieser Wert eingeben werden.

P03. Nennstrom Motor 1

Über diese Funktion wird der Nennstrom des Motors 1 eingegeben.

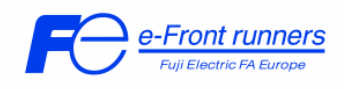

LED Display Einstellungen

E40. PID Anzeigekoeffizient A

Diese Funktion bestimmt den Wert der angezeigt wird, wenn der Maximalwert der Anzeigedaten erreicht ist.

E41. PID Anzeigekoeffizient B.

Diese Funktion bestimmt den Wert der angezeigt wird, wenn der Minimalwert der Anzeigedaten erreicht wird.

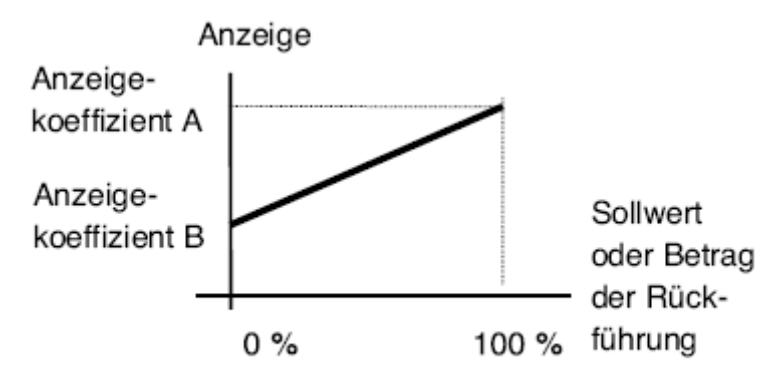

E43. LED Monitor (Funktion).

Diese Funktion bestimmt welche Funktion im LED Display angezeigt wird. Die Alternativen bei PID Regelung sind:

- 10 PID Sollwert
- 12 PID Rückführungswert
- 14 PID Stellgröße

Die Werkseinstellung ist 0.

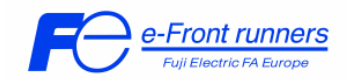

# 2 ter Schritt: **Einstellen des PID – Reglers**

Um den PID Regler einzustellen müssen folgende Parameter gesetzt werden:

J01. PID Regelung (Modus)

Diese Funktion bestimmt den Operationsmodus des PID – Reglers. Die Alternativen sind:

- 0 PID inaktiv
- 1 PID aktiv, Normalbetrieb
- 2 PID aktiv, Inversbetrieb

Die Werkseinstellung ist 0.

## Ausgangsfrequenz des Frequenzumrichters

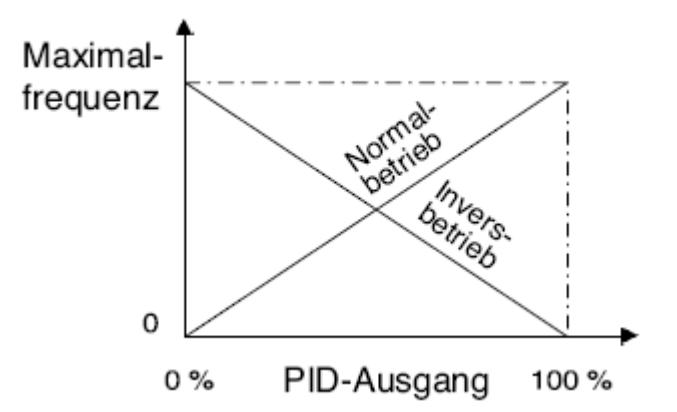

J02. Prozesswert

Dieser Parameter bestimmt die Quelle des PID Sollwertes

- 0 Einstellung über das Keypad
- 1 PID Sollwert 1
- 4 PID Sollwert über Kommunikation

Wenn J02 auf 1 gesetzt ist, muss der Anschluss des Signals festgelegt werden. Dazu muss eine der folgenden Funktionen auf 3 programmiert werden. (PID Sollwert 1):

 E60 auf 3 für das interne Potentiometer E61 auf 3 für Klemme 12 (0 bis 10V DC) E62 auf 3 für Klemme C1 (4 bis 20mA)

Das zweite Signal welches festgelegt werden muss, ist die PID Rückführung. Dies wird analog zu der Funktion für den Sollwert festgelegt

E61 auf 5 für Klemme 12 (0 bis 10V DC) E62 auf 5 für Klemme C1 (4 bis 20 mA)

Achtung: Wenn Sie diese Funktionen mit gleichen Werten parametrieren ist die prioristierte Reihenfolge E60 > E61 > E62.

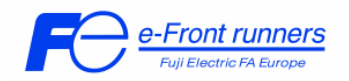

E43. LED Monitor (Funktion).

Diese Funktion bestimmt welche Funktion im LED Display angezeigt wird. Die Alternativen bei PID Regelung sind:

- 10 PID Sollwert (empfohlen)
- 12 PID Rückführungswert
- 14 PID Stellgröße

J03. PID Regelung (P-Anteil)

Dieser Parameter dient zur Einstellung der Proportionalverstärkung des Reglers. Dieser Wert sollte während der Inbetriebnahme eingestellt werden, sein Wert ist applikationsabhängig.

Die Werkseinstellung ist 0.10.

J04. PID Regelung (I-Anteil)

Diese Funktion bestimmt die Integrationszeit des Reglers.

Dieser Wert sollte während der Inbetriebnahme eingestellt werden, sein Wert ist applikationsabhängig.

Die Werkseinstellung ist 0.0 s; mit diesem Wert arbeitet der Regler nicht ordnungsgemäß.

J05. PID Regelung (D-Anteil) Diese Funktion bestimmt den Differentialanteil des Reglers. Dieser Wert sollte während der Inbetriebnahme eingestellt werden, sein Wert ist applikationsabhängig. Die Werkseinstellung ist 0.0.

J06. PID Regelung (Rückführungsfilter). Diese Funktion bestimmt die Zeitkonstante des Rückführungsfilters.

Dieser Wert sollte während der Inbetriebnahme eingestellt werden, sein Wert ist applikationsabhängig.

Die Werkseinstellung ist 0.5.

# 3 ter Schritt: **Feinabstimmung und Fehlersuche**

- Stellen Sie die Beschleunigungs- (Funktion F07) und Verzögerungszeiten (Funktion F08) des Umrichters möglichst gering ein. Wählen Sie 1.00s als Anfangswert.
- Überprüfen Sie die Frequenzbegrenzung (Funktionen F15, F16). Diese sollten nicht die Funktion des Reglers behindern.
- Überprüfen Sie ob die Sensorpegel und Einstellungen für die Applikation geeignet sind. Wenn Sie einen Prozess mit z. B. mit 8 Bar regeln sorgen sie für ausreichende Dimensionierung des Sensors, verwenden Sie keinen 8 Bar Sensor, sondern z.B. einen 12 Bar Sensor damit das Eingangssignal für die Stellgröße unterhalb des maximalen Ausgangsbereich bleibt.

#### **Einstellung einer PID Regelung mit Umrichtern der FRENIC Mini Serie** 8

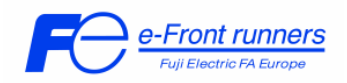

Dies bedeutet, wenn Sie den 0-10V Eingang nutzen, wählen Sie ein Eingangssignal mit ~8V am Sollwert.

- Wenn Sie das Regelsystem einrichten, stellen Sie sicher, dass der Motor ausreichend Leistung besitzt. Es ist nicht möglich ein befriedigendes Regelergebnis zu erzielen wenn die installierte Leistung der maximal erreichbaren entspricht; z.B. der Sollwert soll 4 Bar sein und entspricht der maximal erreichbaren installierten Leistung.
- Totzeit der Regelung: Messen oder schätzen Sie die Zeitverzögerung zwischen Prozesswert und Änderung des Rückführungswertes. Es ist wichtig diese Zeiten zu beachten und die Regelung darauf abzustimmen andernfalls kann es zu Unstetigkeiten kommen. Um diese Zeit zu bestimmen ändern Sie den Sollwert des Reglers und messen sie die Zeit bis der Rückführungswert sich ändert. Diese Zeit ist die Totzeit der Regelung.

Wenn Sie den Regler einstellen. Setzen Sie zuerst die Parameter für I und D zu 0. Anschließend programmieren Sie den Parameter für P auf 1 und starten Sie die Regelung. Sollte der Prozess oszillieren vermindern Sie den Wert für P. Sollte der Prozess den Sollwert nicht erreichen erhöhen Sie langsam den Wert für P bis der Prozess 80-90% des Sollwertes erreicht. Nun muss die Reaktion des Systems getestet werden indem verschiedene Lastbedingungen simuliert werden. Sollte der Prozess oszillieren muss der Wert für P wieder gesenkt werden bis ein stabiler Zustand erreicht ist. Es ist möglich, dass die Rückführung niemals den Sollwert erreicht. Dies wird später mittels des I Anteils des Reglers erreicht. Allerdings ist zu diesem Zeitpunkt nur relevant, dass keine Oszillationen auftreten wenn die Last verändert wird.

Treten keine Oszillationen mehr mit den Einstellungen auf kann mit der Optimierung des Regelkreises begonnen werden. Hierzu wird ein Wert für den I Anteil des Reglers eingestellt. Als Startwert hierfür eignet sich die Totzeit des Systems. Anschließend ist das System wieder auf Stabilität zu prüfen.

Der D - Anteil wird selten für Applikationen mit Umrichtern und / oder schnell reagierenden Prozessen benötigt. Sollte ein D – Anteil nötig werden ist eine Überprüfung auf Stabilität essentiell nötig da ansonsten das System oszillieren könnte.

## **5. Tips und Tricks**

Die PID Regelung kann mittels eines digitalen Eingangs de- und aktiviert werden. Hierzu muss ein digitaler Eingang mit der Funktion 20 (PID control cancel [Hz/PID]) programmiert werden. Wenn Sie z.B. den Eingang X1 zum de- bzw. aktivieren der PID Regelung verwenden wollen müssen Sie E01 mit dem Wert 20 programmieren.

Es ist empfehlenswert die Einstellung einer PID Regelung von einem bekannten zustand zu beginnen. Aus diesem Grund ist es sinnvoll alle Funktionen auf Werkseinstellungen zurückzusetzen (H03 auf 1) bevor Sie mit der Einrichtung beginnen.

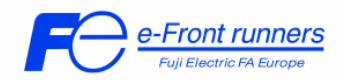

Um zu überprüfen, ob die Geber für den Sollwert bzw. das Rückführungssignal korrekt angeschlossen sind, wählen Sie Option **4. I/O CHECK** In diesem können Sie die anstehenden Werte für die Klemmen ablesen. Die Spannung an Klemme 12 (12  $=$ ) und den Strom an Klemme C1 (C1  $=$  ).

Wenn Sie z.B. einen Sensor mit 0 bis 5V Ausgang verwenden können Sie die Verstärkung mittels der Parameter C32 bis C34 für Klemme 12. Um die Verstärkung des Stromeinganges (Klemme C1) einzustellen verwenden Sie die Parameter C37 bis C39.

Sollte das Rückführungssignal sehr instabil sein können Sie zur Kompensation den Filter für das Rückführungssignal (J06) verwenden. Dies wird allerdings die Geschwindigkeit der Regelung verlangsamen. Die Rückführung kann instabil werden, sollte der Drucksensor zu nahe an der Pumpe installiert worden sein.

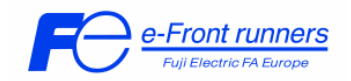

### **6. Applikationsbeispiele**

6.1 Applikationsbeispiel 1

Vorgabe des Sollwertes über Keypad und Rückführung mittels Messumformer. Dieser wird an den Stromeingang C1 (siehe Bild 2) angeschlossen. Der PID - Regler wird in Normalbetrieb betrieben.

F02=0 (Start-Stop: Keypad, FWD/REV button) F07=1.0 (Beschleunigungszeit 1) F08=1.0 (Verzögerungszeit 1)

E40=7.00 (7 bar max) E41=0.00 (0 bar min) E43=10 (PID Sollwert)

PID Parameter:

J01=1 (PID aktiv, Normalbetrieb) J02=0 (PID Sollwert über das Keypad) E62=5 (PID Rückführung über Klemme C1)

J03 (PID Regelung P-Anteil) J04 (PID Regelung I-Anteil) J05 (PID Regelung D-Anteil) J06 (PID Rückführungsfilter)

J03, J04, J05 und J06 werden wie im vorangegangen Abschnitt beschrieben eingestellt.

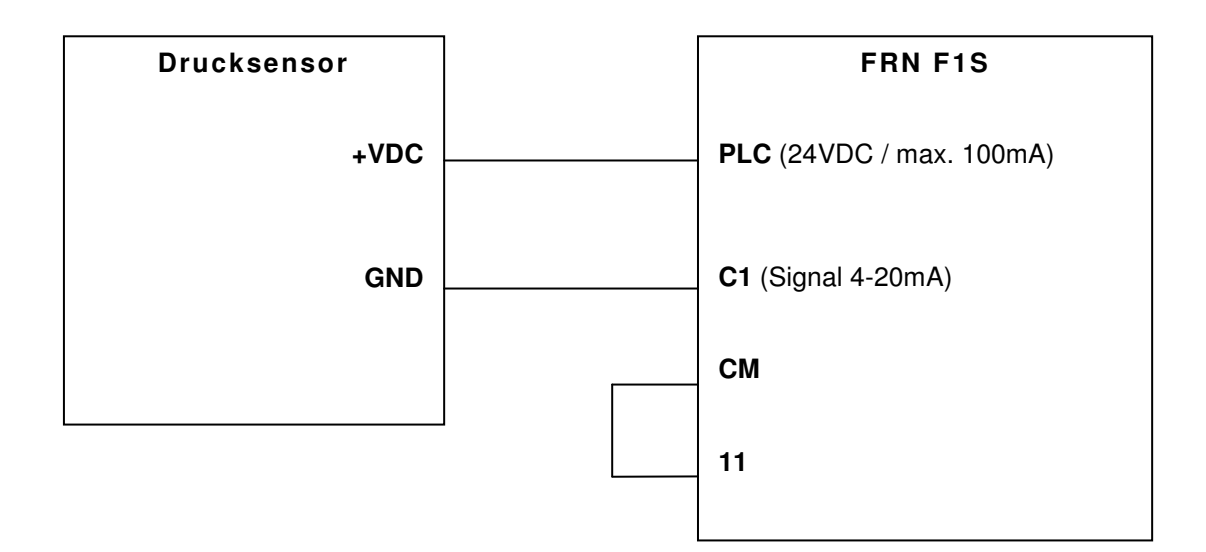

Bild 2. Drucksensor angeschlossen an C1.

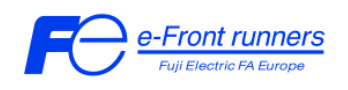

6.2 Applikationsbeispiel 2.

In diesem Applikationsbeispiel wird ein Potentiometer für den Sollwert verwendet und ein Sensor mit 4-20 mA für die Rückführung.

Schließen Sie das Potentiometer an die Klemmen 11, 12 und 13 an. Schließen Sie den Sensor an die Klemmen C1 und 11 an.

Sie müssen die Folgenden Parameter nun geändert einstellen.

- F07 = 1.00 (Beschleunigungszeit 1)
- F08 = 1.00 (Verzögerungszeit 1)

PID Parameter:

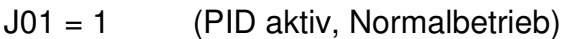

- J02 = 1 (PID Sollwert mittels PID Sollwert 1)
- E62 = 3 (PID Sollwert 1 der Klemme 12 zuweisen)
- E63 = 5 (PID Rückführungswert der Klemme C1 zuweisen)

J03 (PID Regelung P-Anteil)

- J04 (PID Regelung I-Anteil)
- J05 (PID Regelung D-Anteil)
- J06 (PID Regelung Rückführungsfilter)

J03, J04, J05 und J06 wie im vorangegangen Beispiel programmieren.

In diesem Beispiel bestimmt das Potentiometer den PID Sollwert. Wenn Sie einen zusätzlichen Spannungssensor für das Rückführungssignal verwenden wollen, müssen Sie E64 mit 5 programmieren und E63 wieder auf 0 zurücksetzen. Schließen Sie den Sensor an V2 und 11 an.